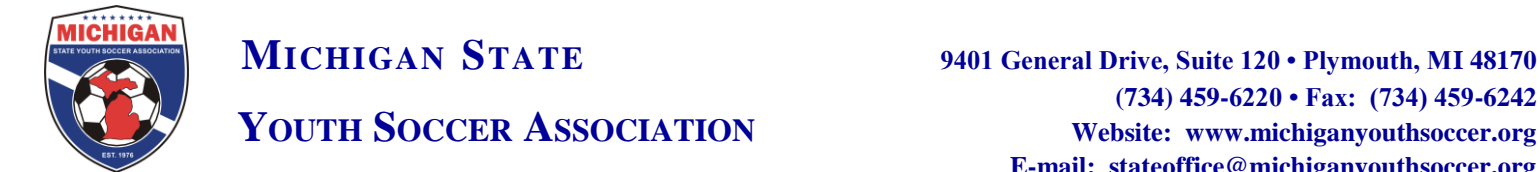

## **Sample Risk Management Email to Unapproved Team Officials**

Leagues or clubs can send the below email to any team officials who are not Risk Management approved in GotSoccer. Coaches and managers cannot be placed on teams in GotSoccer if they are not Risk Management certified.

Hello (League name) Coach/Managers:

You are receiving this email because you have had a coach/manager account created for you within GotSoccer (your username and password is provided at the end of this email). Currently this account does not have a Risk Management status associated with it. This doesn't mean that you don't have Risk Management; you may need to simply link the two accounts. Follow the below steps if you currently have a Risk Management number that has not yet expired. If you have an expired Risk Management number or have never applied for Risk Management then please use your username and password provided below and click on "Background Checks" to apply (or reapply) from your GotSoccer individual account.

Linking your previous Risk Management information in Got Soccer.

Individuals should follow the below steps if they obtained a Risk Management number in the old system and it is still valid.

-Log on to www.gotsoccer.com

-Click on "Teams" and then enter your username and password in the "Individual Coach" or "Manager" section.

-Once you login first click on "Contact Information" and make sure that your full legal name is listed as well as your correct birthday.

-Then click on "Background Check" on the far right-hand side.

-If you are already approved or linked with your previous RM status you will see a box with your report number and an option to "Print Card."

-If you are not approved you will see an option to "Submit New Report" or "Check Reports"

-You will click on "Check Reports" to attempt to link your old status with you new Got Soccer Account. -If you are matched, the system will show you as approved and populate your RM status and number.

-If the system does not return a match to any records, please again go into your "Contact Information" and ensure that you are using the full name that you used originally used to apply for Risk Management. Once complete you can "Check Records" again to see if your updated name can be found in the old system.

-If you are not coming up with anything after trying different variations of your name.

-Please email the MSYSA State Office the following information and we will investigate further:

- 1. Full legal first and last name
- 2. Email address
- 3. Original Approval Date/expiration date
- 4. Addres

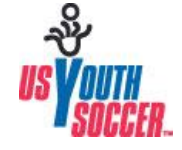

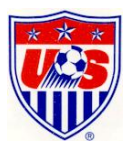